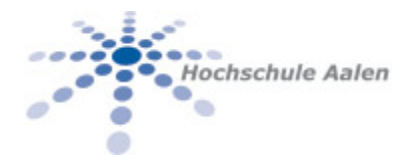

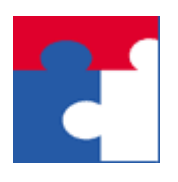

Fakultät für Wirtschaftswissenschaften

# Softwarepaket U-A-B-M Low Code Entwicklung in Excel Manpage MakroRepeat

Manpage (Manual page) der Funktionalität MakroRepeat des Softwarepakets U-A-B-M

## Inhalt

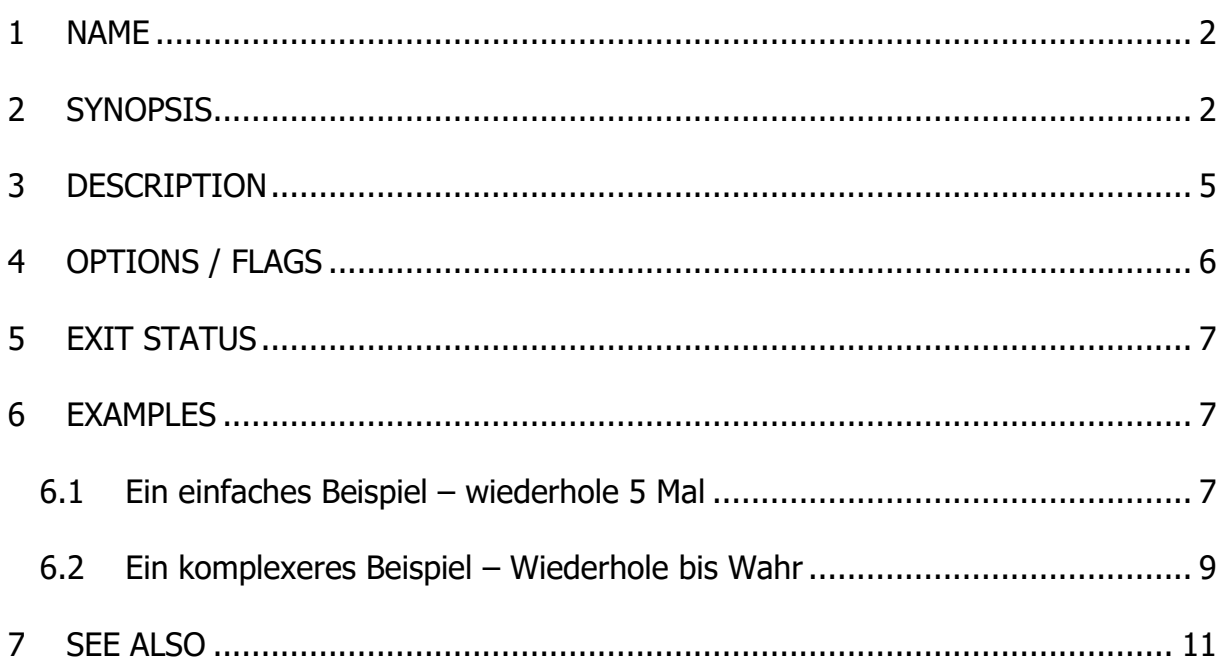

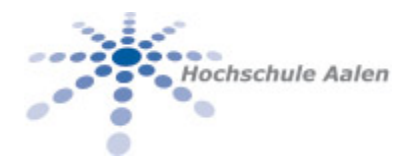

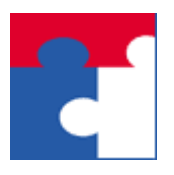

Fakultät für Wirtschaftswissenschaften

## <span id="page-1-0"></span>1 NAME

Technischer Name: **U-A-B-M**. Der Name deutet auf den Ursprung und Leistungsbereitschaft der Organisation hin, welche dieses Softwarepaket zur Verfügung stellt:

**U**niversity of **A**alen, Faculty for **B**usiness and **M**anagement

Der 2.te Teil **MakroRepeat** des Namens hat folgende ausgeschriebene Bedeutung auf Englisch:

"**Makro repeat** while current cell true or upper bound ".

Diese Funktionalität ermöglicht die low code Wiederholung und Verknüpfung an Bedingungen von bereits vorhanden Makros. Der typische Anwendungsfall ist folgender:

- a. Nehme ein Makro via Macro Recorder auf
- b. Weiderhole dieses Makro, knüpfe Bedingungen an die Aufrufe dieses Makros mit Hilfe von MacroRepeat.
- c. Passt das Ergebnis des manuellen MacroRepeat-Aufrufs, so kann dieser Aufruf in ein neues, generiertes Makro gegossen werden. Mit diesem kann man eine neue Iteration im low code Entwicklungsprozess starten.

# <span id="page-1-1"></span>2 SYNOPSIS

Diese Funktionalität ist im Ef-Haa-Wiwi-Menü wie folgt untergebracht:

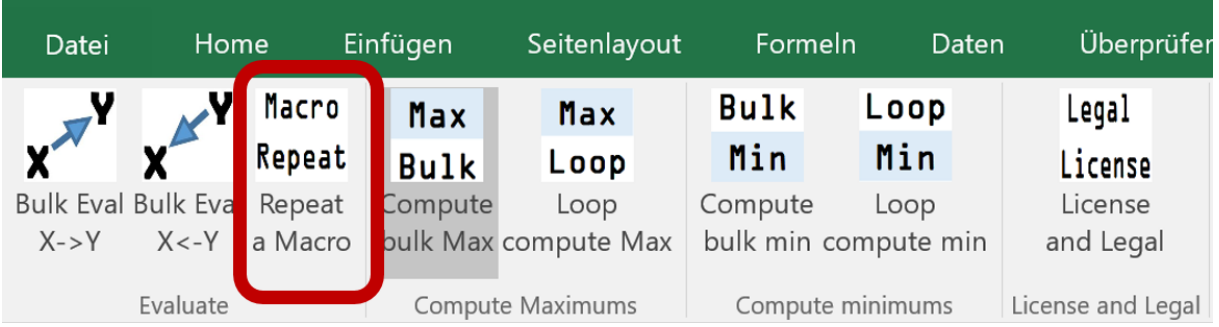

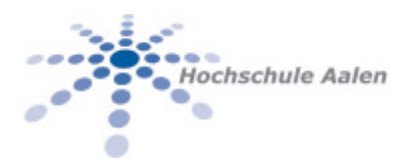

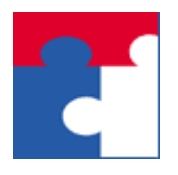

Fakultät für Wirtschaftswissenschaften

Folgende Eingabegrößen werden erwartet:

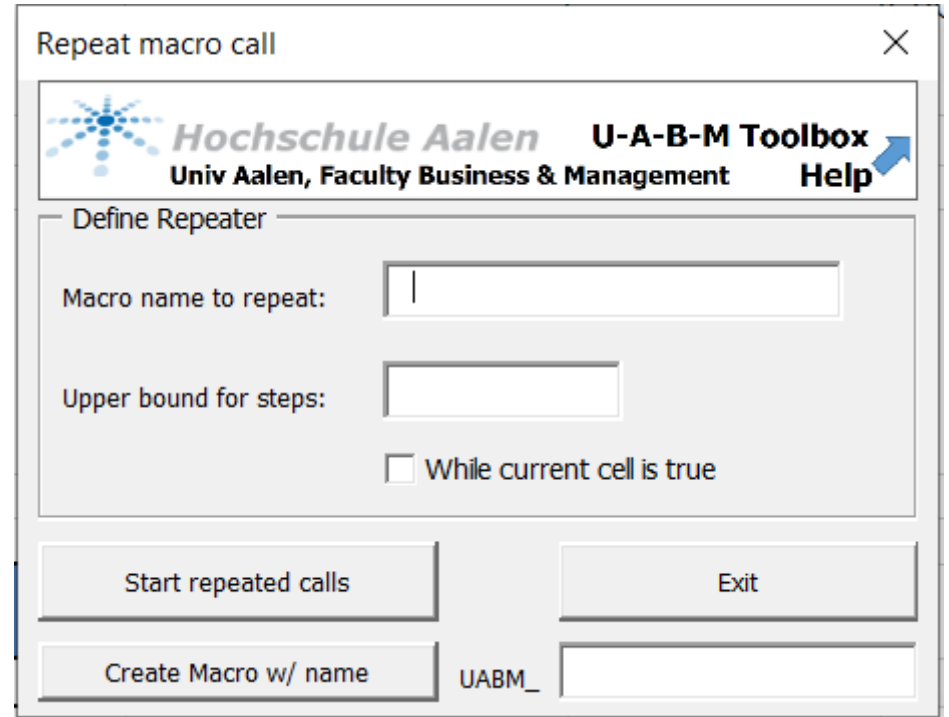

- 1. Das Eingabefeld Macro name to repeat. Hier wird der Name eines Makros erwartet, ohne Parameter. Typischerweise werden über den Makro-Recorder aufgenommene Makros verwendet.
- 2. Das Eingabefeld Upper bound for steps. Dieses Feld lässt nur positive ganze Zahlen zu. Über diesen Wert geht keine Anzahl von Wiederholungen hinaus.
- 3. Checkbox While current cell is true. Ist diese Checkbox an getickt, so wird der der Aufruf des Makros solange die ActiveCell Zelle in Excel den Wert WAHR hat, spätestens jedoch nach der Zahl in Upper bound for steps. **Hinweis**: Das Makro kann die aktive Zelle innerhalb der Arbeitsmappe verändern; tatsächlich ist diese Einsatzmöglichkeit mit den meisten Anwendungen.

Ausgabegrößen: Das zu wiederholende Makro kann beliebige Operationen durchführen.

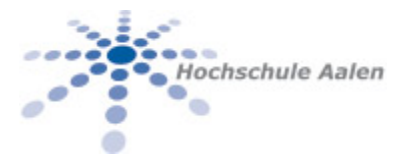

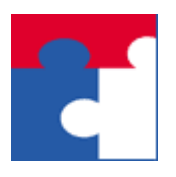

Fakultät für Wirtschaftswissenschaften

Low code Generierung von Makros: Wird in die Zelle rechts von UABM\_ ein Makroname eingetragen und anschließend auf "Create Macro w/ name" geklickt, so werden die obigen Angaben in ein Makro generiert

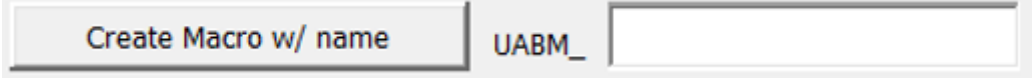

Es gelten folgende Eigenschaften:

- 1. UABM\_ ist das Präfix, mit welchem jedes generierte Makro beginnt. Damit wird das Kollisionsrisiko mit vorhandenen Makros minimiert. UABM\_ ist die Abkürzung der englischen Bezeichnung "**U**niversity **A**alen, **B**usiness **M**anagement".
- 2. Die generierten Makros werden in VBA Module gespeichert mit gleichem Namen wie das Makro selbst. Dies erhöht die Orientierung.
- 3. Die generierten Makros verhalten sich wie alle anderen Makros in VBA. Speziell kann man diese in weiteren Makros aufrufen und in weiteren low code Konstrukte einbeziehen.

#### 2.1 Shortcut: AutoFill

Wird kein Makroname angegeben, so schreibt dies Funktionalität die aktuelle Zeile solange nach unten fort ("autofill"), bis der erste Wert in der Spalte rechts von der aktiven Zelle ungleich WAHR ist.

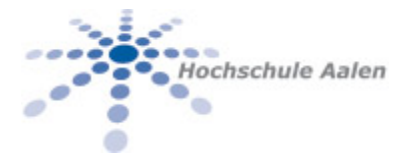

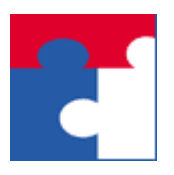

Fakultät für Wirtschaftswissenschaften

# <span id="page-4-0"></span>3 DESCRIPTION

Gegeben ein – durchaus über den Makro-Recorder aufgenommenes – Makro, so wird dieses wiederholt aufgerufen. Es werden maximal Upper bound for steps Aufrufe erfolgen.

- 1. Ist die Checkbox While current cell is true angekreuzt, so wird nur solage die active Zelle ActiveCell den Wert WAHR hat der Aufruf wiederholt. Geprüft wird \*vor\* jedem Aufruf, so dass ggf. das Makro gar nicht aufgerufen wird (falls also ActiveCell zu Beginn einen Wert <> WAHR hat erfolgt kein Aufruf).
- 2. Ist die Checkbox While current cell is true **nicht** angekreuzt, so werden genau Upper bound for steps Aufrufe erfolgen.

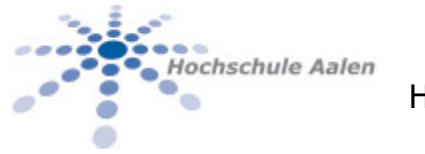

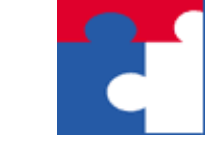

Fakultät für Wirtschaftswissenschaften

## 4 OPTIONS / FLAGS

<span id="page-5-0"></span>Die folgende Graphik beschreibt alle zur Verfügung stehenden Optionen für die Belegung der Parameter:

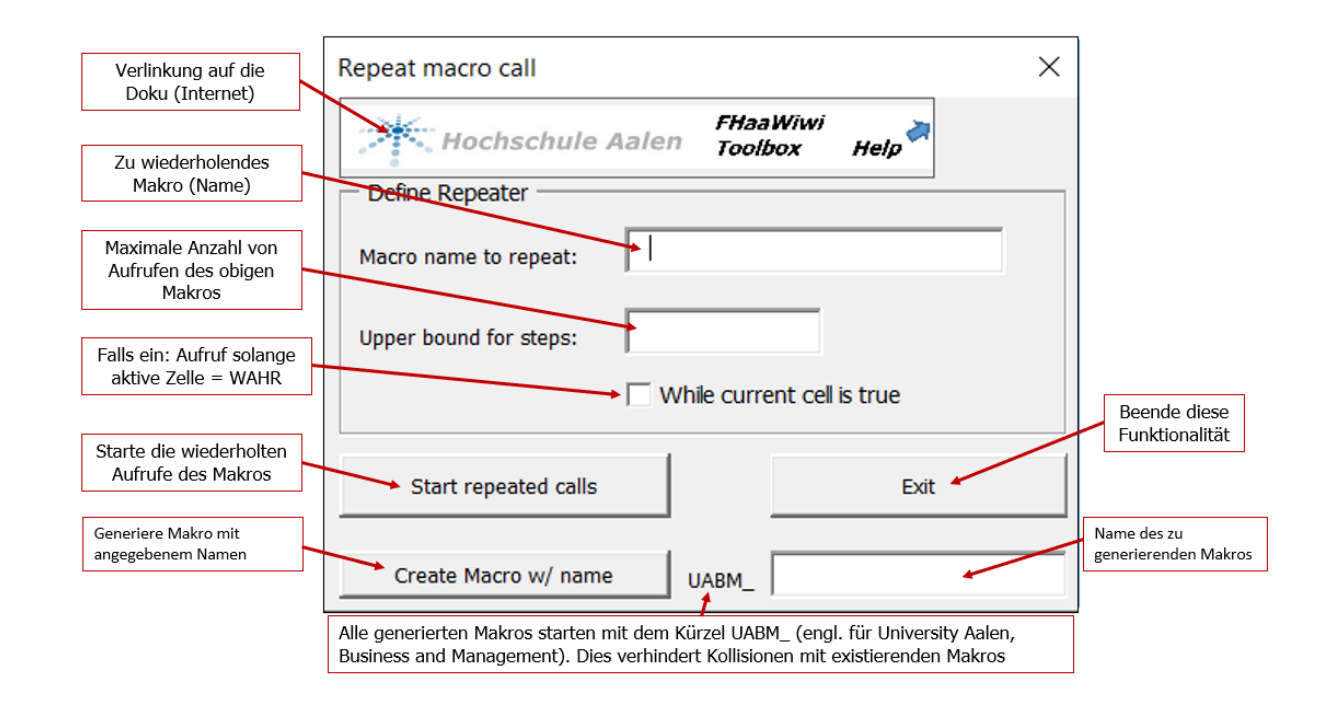

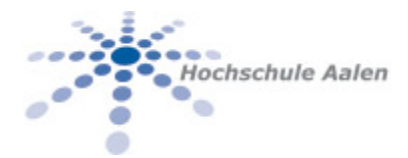

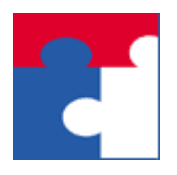

Fakultät für Wirtschaftswissenschaften

# <span id="page-6-0"></span>5 EXIT STATUS

Beschreibung möglicher Rückgabewerte und deren Bedeutung: Im normalen Betrieb gibt es ausgeschriebene Fehlermeldungen wie z.B.

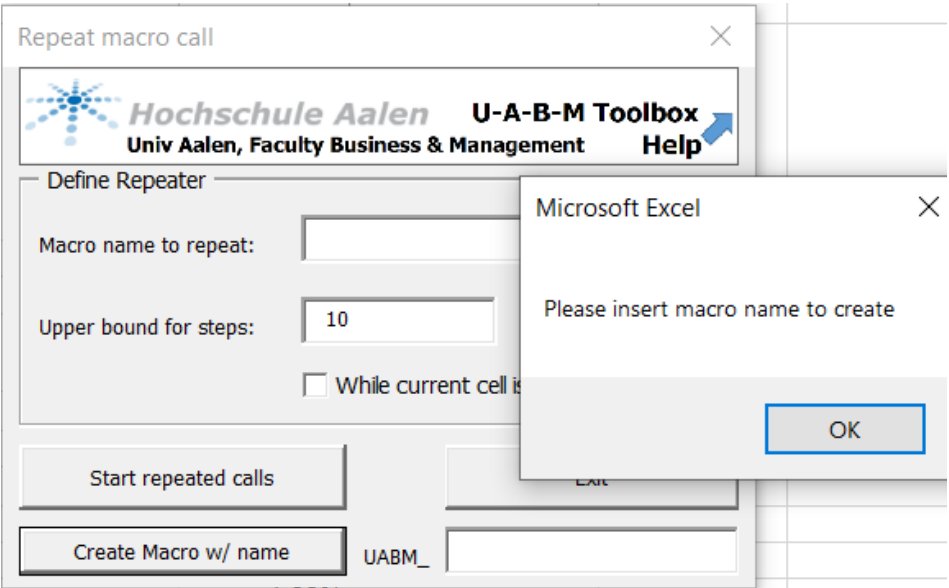

Interne Fehler werden fortlaufend nummeriert und zur Anzeige gebracht.

## <span id="page-6-1"></span>6 EXAMPLES

Einige Beispiele für die Benutzung.

#### <span id="page-6-2"></span>6.1 Ein einfaches Beispiel – wiederhole 5-mal

Gegeben sei das Makro HalloWelt, welches per Makro Recorder aufgenommen wurde. Die Funktionalität davon beschränkt sich darauf eine Begrüßung "Hallo Welt" in die aktive Zelle zu schreiben und in die nächste Zelle zu springen. Das Makro muss mit der Option "Relative Verweise verwenden" aufgenommen worden sein.

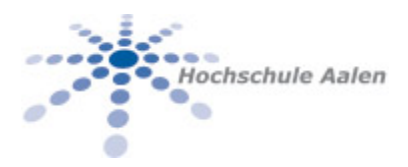

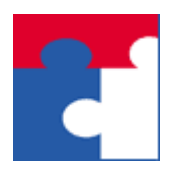

Fakultät für Wirtschaftswissenschaften

Im nächsten Bild wird dieses Makro in der Makro-Liste gezeigt sowie 1 Aufruf des Makros:

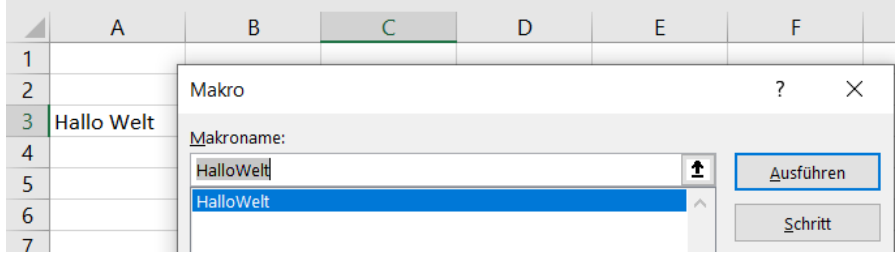

Die gestellte Aufgabe lautet: Wiederhole dieses Makro 5 Mal. Der Aufruf ist im folgenden Bild dokumentiert, samt Ergebnis:

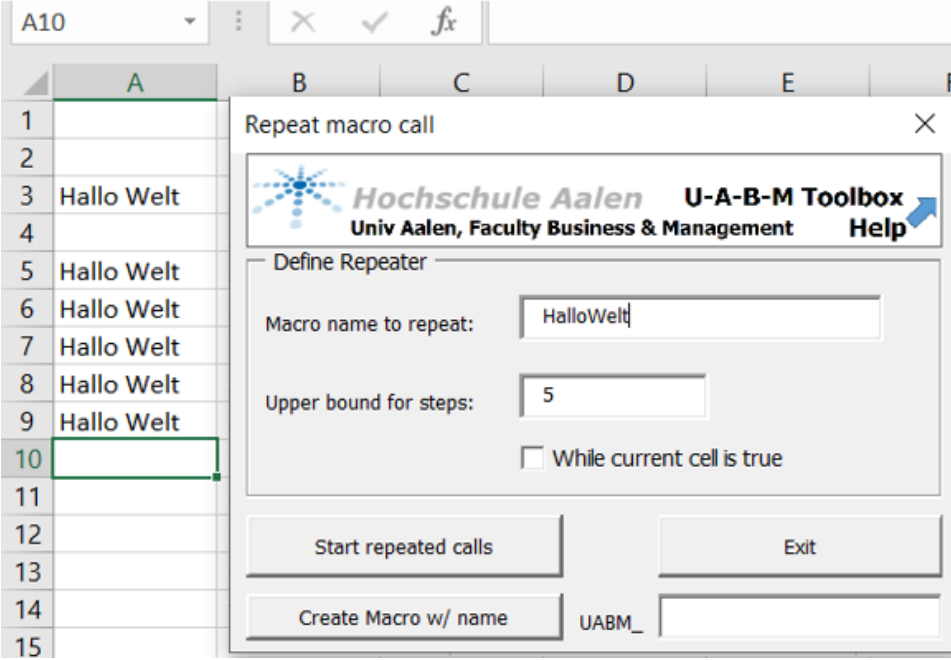

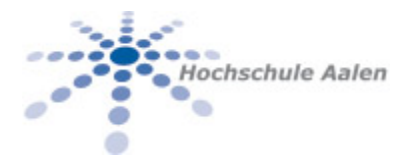

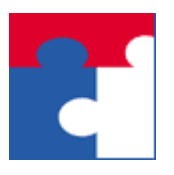

Fakultät für Wirtschaftswissenschaften

#### <span id="page-8-0"></span>6.2 Ein komplexeres Beispiel – Wiederhole solange Wahr

In der Tabelle nebenan soll die 2.te Zeile bis zum Wert 10 fortgeschrieben werden. Dabei darf nicht die obere Schranke verwendet werden.

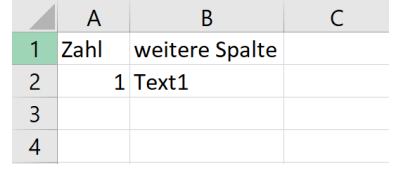

Um diese Fortschreibung zu bewältigen zeichnen folgendes Makro auf:

- 1. Starte in Zelle C2
- 2. Gehe auf Zelle A2
- 3. Führe eine Fortschreibung A2:B2 nach unten um 1 Zeile.
- 4. Gehe in Zelle B3 und prüfe den Wert in Zelle A3 mit folgender Formel:  $_{\nu}$  = (A3=10)"
- 5. Stelle sicher, dass das Makro auf Zelle C3 endet.
- 6. Beende Makro

Das Makro muss mit der Option "Relative Verweise verwenden" aufgenommen werden. Im folgenden Bild der Zustand nach der Aufnahme des Makros "Fortschreiben":

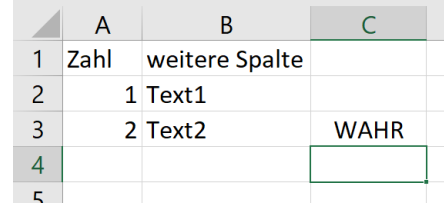

Den Rest erledigt MacroRepeat mit folgender Bestückung:

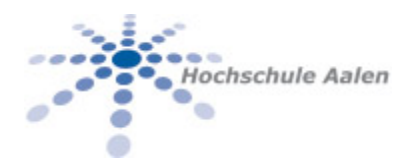

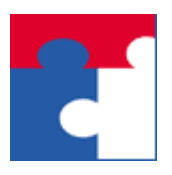

Fakultät für Wirtschaftswissenschaften

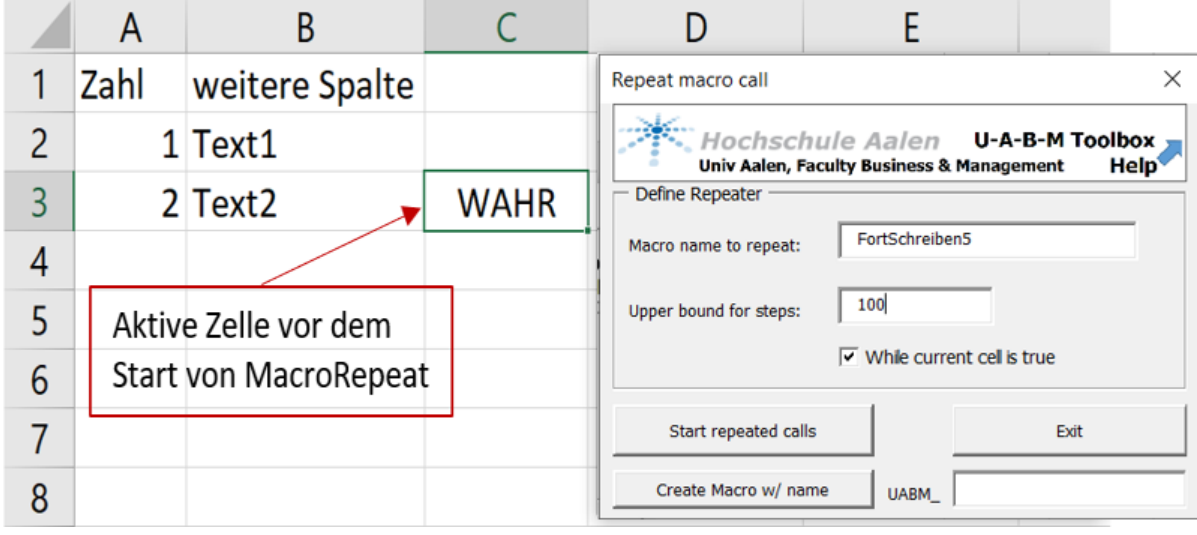

#### Das Ergebnis ist wie folgt:

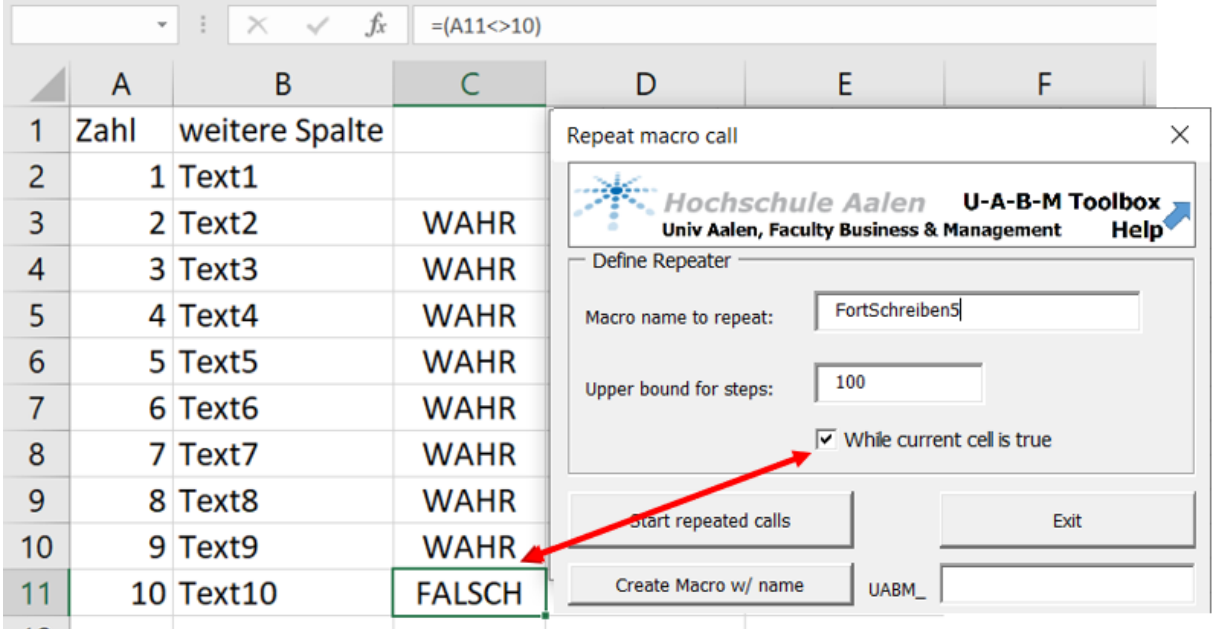

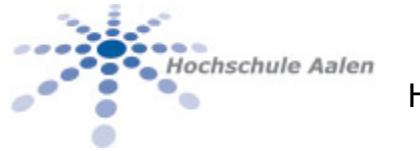

Fakultät für Wirtschaftswissenschaften

#### 7 SEE ALSO

Eine Liste ähnlicher oder verwandter Befehle oder Funktionen:

<span id="page-10-0"></span>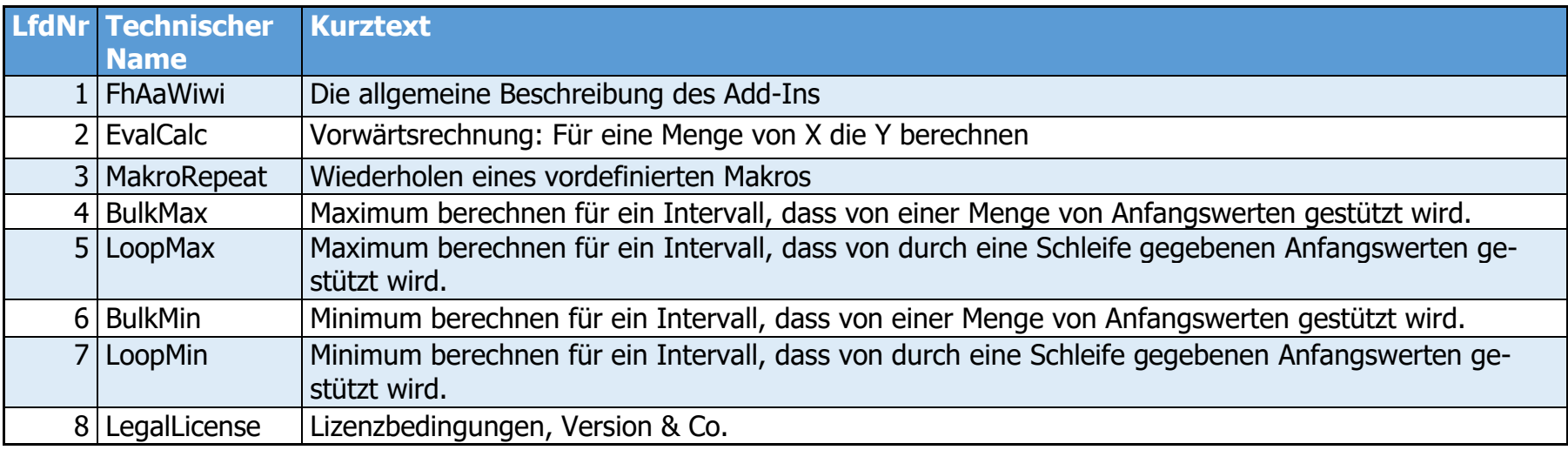

**R**